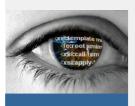

# Realize the value of Digital Forms: **DIGIFORMS Solutions Software - Readme**

by Metafocus AS

### INTRODUCTION

Thank you for downloading DIGIFORMS Document Designer. There is some important information you should know before using your free trial version of the DIGIFORMS Document Designer. This document is a brief introduction to the product and will help you get started with the Designer and how to access your free DIGIFORMS Server evaluation account. For further help check the included usermanual and log in at the DIGIFORMS download site for the latest product updates.

## DIGIFORMS DOCUMENT DESIGNER

The DIGIFORMS Designer .*exe* installer includes: DIGIFORMS Designer (Windows platform), Apache FOP, DIGIFORMS Designer User Guide, DIGIFORMS Server Plugin and a selection of sample documents.

#### INSTALLATION

Please run the DIGIFORMS Designer.exe setup file to start the install shield. See the included *'readme.txt'* for further instructions on how to install Java and Apache FOP to generate PDF documents with DIGIFORMS Designer. The 'readme.txt' is extracted into the installation directory.

DIGIFORMS Designer is a standalone tool for creating XSL:FO templates. Please take note that the Designer does not support FO templates, and that complex XSL:FO templates **not** generated by DIGIFORMS Designer may cause error if opened in the Designer.

#### APACHE FOP

The XSL:FO templates generated by the Designer may be viewed in PDF, by using the Apache FOP. FOP is not required to create an XSL:FO template, it is for PDF output only. Apache FOP (Formatting Objects Processor) is an output independent formatter, which requires Java to read XSL Formatting Objects and create the primary output target PDF. For more information about Apache FOP, please see <u>http://xml.apache.org/fop</u>

#### ADDBE READER

Adobe Reader is available as free software for viewing and printing Adobe Portable Document Format (PDF) files. Adobe Reader is required to view the PDF file generated by the Apache FOP and may be downloaded at: http://www.adobe.com/products/acrobat/readstep2.html

#### SAMPLES

Your installation also provides you with a few sample forms, to give you a intro to what kind of documents that you can develop with this tool. The Digiforms Server will regularly be updated with other sample files.

### DIGIFORMS SERVER

Please feel free to access the DIGIFORMS Server and to explore the services related to digital documents created by the DIGIFORMS Designer. The server enables key functionality for efficent data capture, process design and document production.

#### LOGIN

You may access your free evaluation account at : http://mirror.metafocus.no/digiforms

#### DIGIFORMS PLUGIN:

The DIGIFORMS Designer installer also contains the new DIGIFORMS Server Plugin, that gives you instant access to the Server, with all necessary functionality available. Please note that we recommend alle users to publish their documents, pictures and folders as "Private". Documents published as "Public" will be available for all users of the Server.

ADDING DUPLICATE ELEMENT NAMES TO THE SERVER IS NOT ALLOWED: Please note that duplicate document names are not allowed, because the DIGIFORMS Server Demo version refers to document names as a unique key. You must enter a unique Document Name when adding a new document to the Server. If the document name does not exist, it will be successfully added to the Server. Default access level is set to private when adding new elements to the Server. If a user has successfully added a new document with private access, another document with the same name will cause a duplicate error.

Tip: Prefix all your documents with your "user/company -name" when adding it to the Server. Please note the DIGIFORMS Server supports XSL:FO templates generated by the DIGIFORMS Designer only.

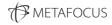